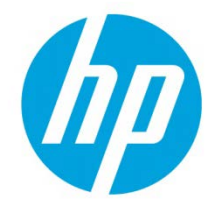

# Samsung Laser Printers – Easy Eco Driver (White paper)

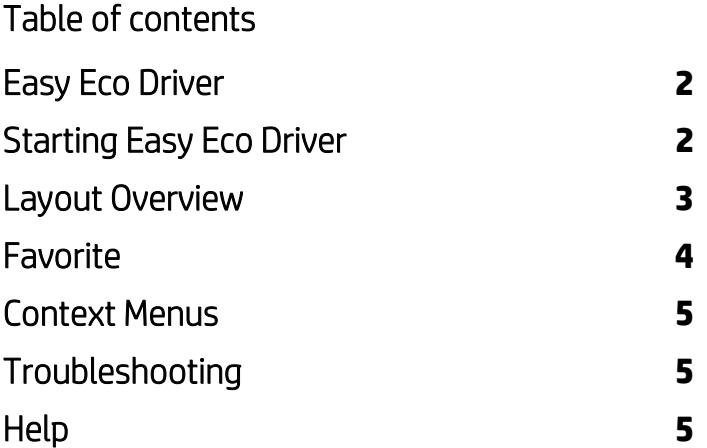

## <span id="page-1-0"></span>Easy Eco Driver

The main purpose of the **Easy Eco Driver** is to preview what you want to print before printing and change some saving options to save paper, toner and cost.

### <span id="page-1-1"></span>Starting Easy Eco Driver

To start Easy Eco Driver, follow the steps below:

NOTE: The following steps show printing from Notepad. Menu names might differ depending on the application you are using.

- 1. Open the document you want to preview before printing.
- 2. Select Print from the File menu.
- 3. Select your printer from the Select Printer list.
- 4. Click Properties or Preferences.
- 5. Check Start Easy Eco Driver before printing job or select Eco Preview Printing from Favorite List and click OK.
- 6. To start printing, click OK or Print in the Print window.

If your computer belongs to the conditions below, you cannot use this option. Try using it again after removing the conditions below:

- Running Operating System is lower than Windows XP with Service Pack 3.
- The latest .NET Framework 4.0 package is not installed.
- Printer queue is not ready.
- Poster Printing is selected.
- Current Print Processor is not this model's one. (Version 3 driver only)
- Your computer is the client of a shared printer.

## <span id="page-2-0"></span>Layout Overview

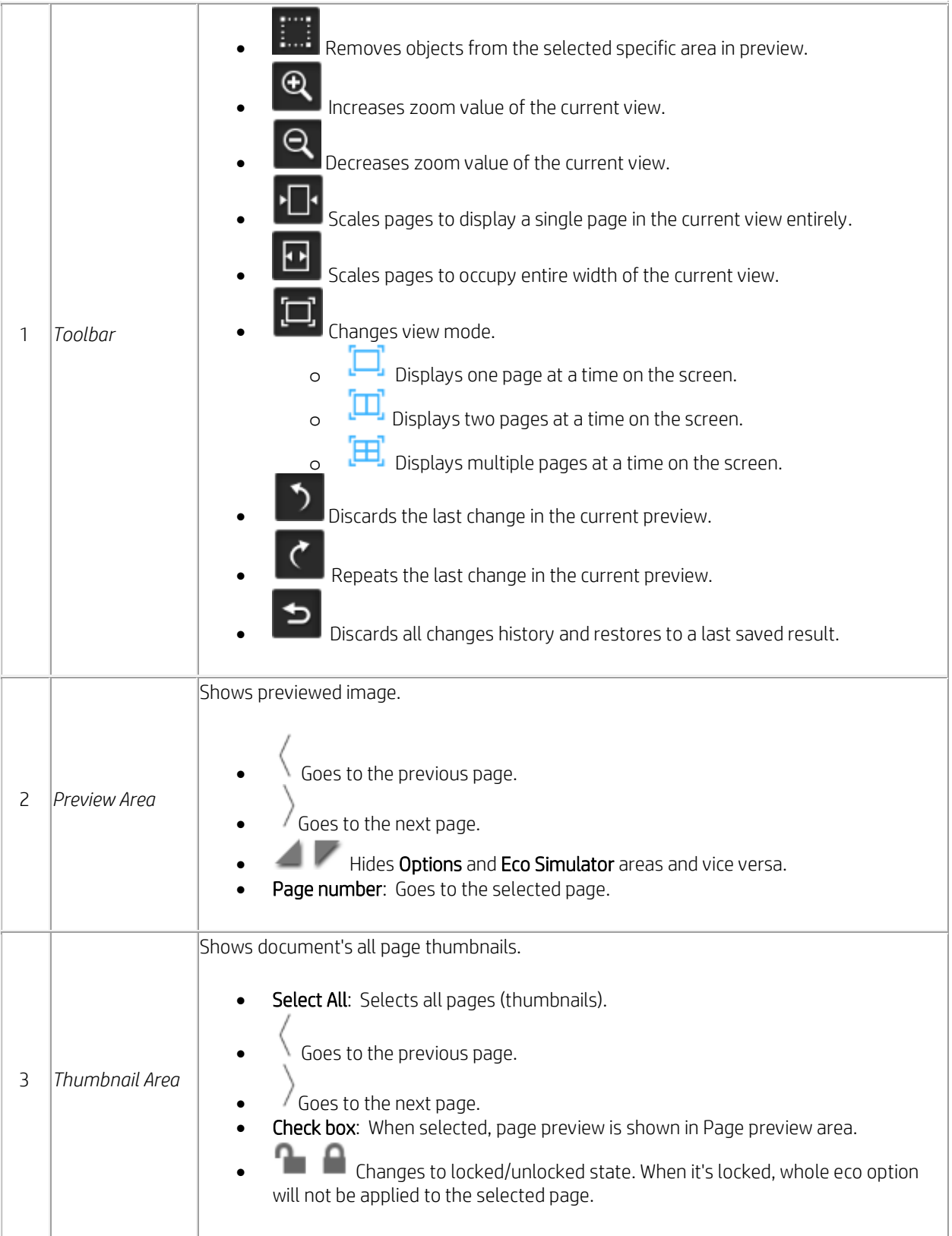

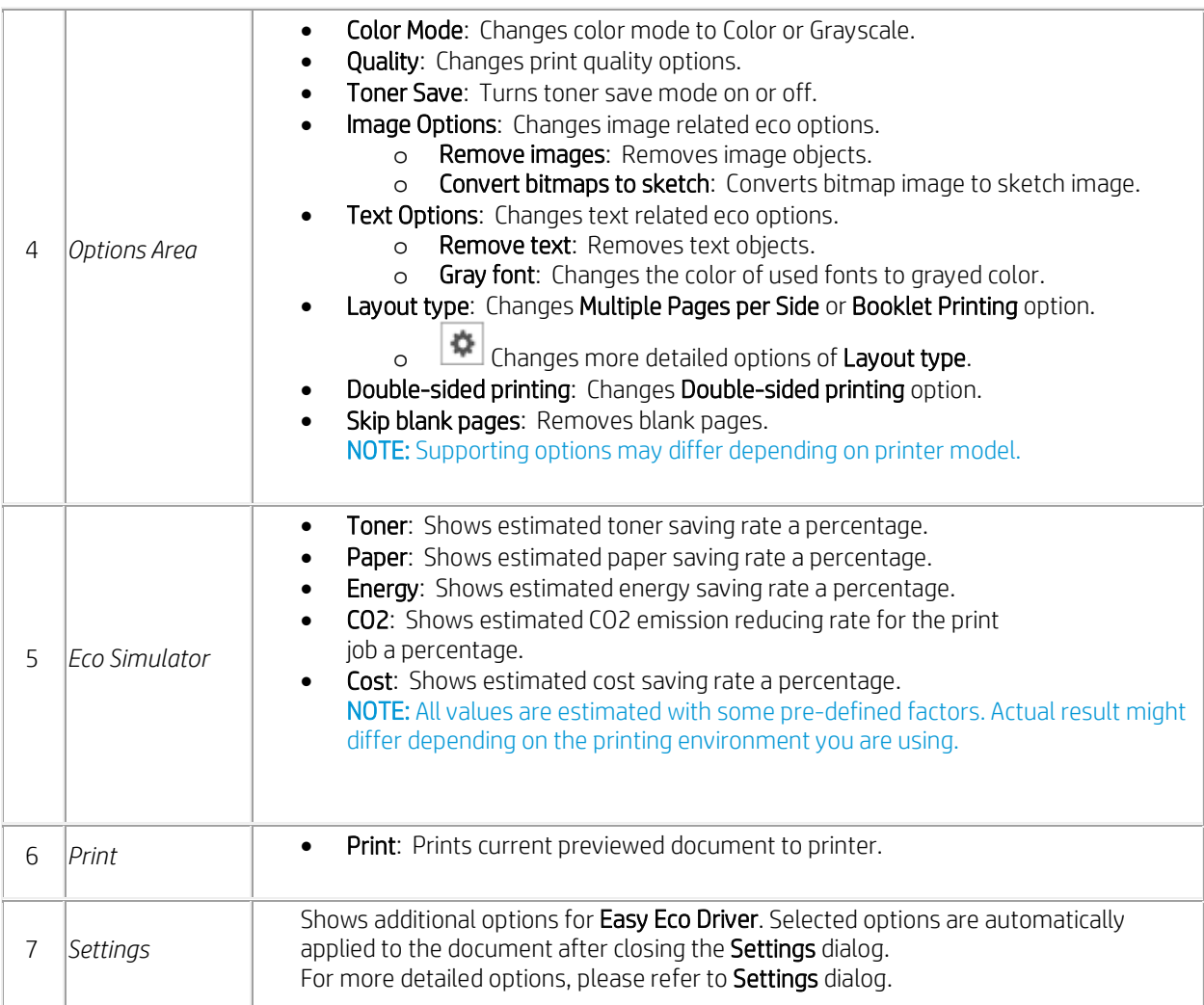

## <span id="page-3-0"></span>**Favorite**

You can associate the current eco option settings with a favorite name so that you can easily call up the same setting for printing other documents. For example, you may want to create a setting called "My Eco Setting" that uses Double-sided printing and Remove images. Whenever you want to preview with the same setting, you can select "My Eco Setting" from the Favorite list automatically to use the same setting for that document.

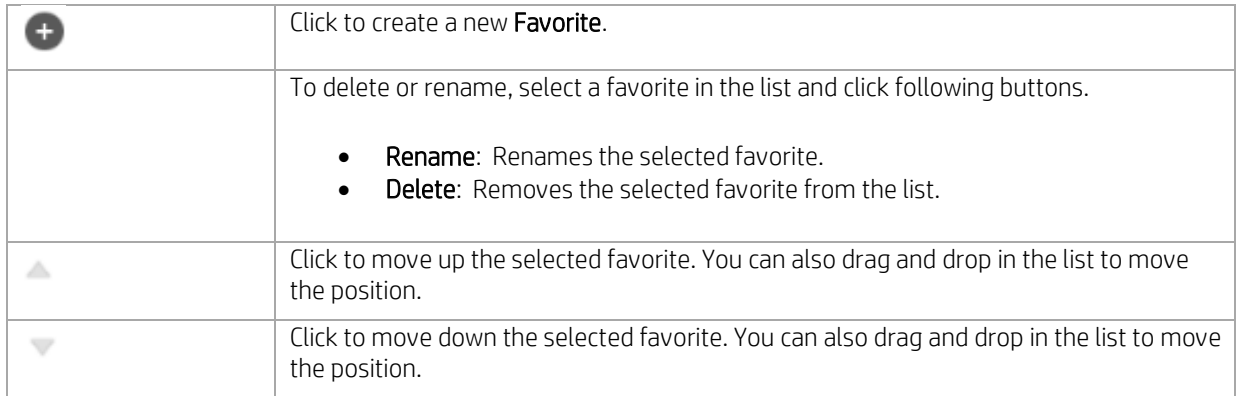

## <span id="page-4-0"></span>Context Menus

Easy Eco Driver provides convenient and quick access to frequently used operations via context menu. The context menu is opened by right-clicking in the preview window. It includes the following items.

- Print Page(s): Prints selected page(s).
- Delete Page(s): Removes selected page(s).
- Zoom In: Increases zoom value of the current view.
- Zoom Out: Decreases zoom value of the current view.
- Single View: Displays one page at a time on the screen.
- Double View: Displays two pages at a time on the screen.
- Multiple View: Displays multiple pages at a time on the screen.
- Undo: Discards the last change in the current preview.
- Redo: Repeats the last change in the current preview.

NOTE: Only one view mode can be specified at one time.

## <span id="page-4-1"></span>Troubleshooting

This section gives helpful information on what to do if you encounter an error or have a question.

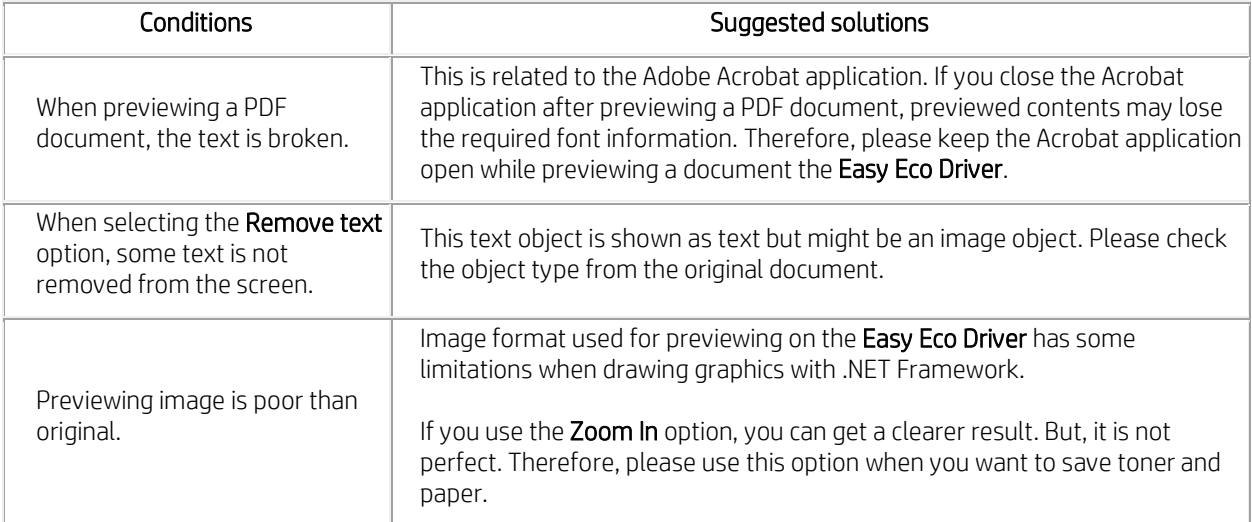

### <span id="page-4-2"></span>Help

Click the Help button  $(②)$  in the upper right of the **Easy Eco Driver** window to show help window.

Use this help to get answers on your questions about using the Easy Eco Driver.

[hp.com/go/support](http://www.hp.com/go/getconnected) Current HP driver, support, and security alerts delivered directly to your desktop

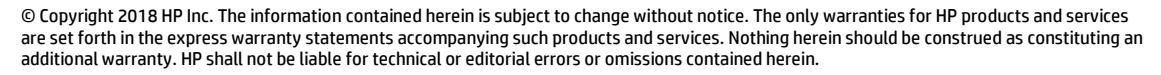

bp

Trademark acknowledgments, if needed.